## Downloading IBM Workplace Collaboration Services V2.5 for iSeries from the IBM Software Access Catalog by Daniel Hill

**IBM eServer Solutions Enablement** 

May 2005

## Table of contents

| Overview                                                                            | 3  |
|-------------------------------------------------------------------------------------|----|
| Download Workplace Collaboration Services V2.5 from the IBM Software Access Catalog |    |
| Creating Workplace Collaboration Services install files                             | 10 |
| WebSphere install files                                                             | 13 |
| WebSphere Enterprise Enablement install files                                       | 14 |
| Summary                                                                             | 14 |
| Trademarks and disclaimers                                                          | 15 |

#### Overview

This lab is designed to help you successfully download and prepare the media for installing IBM® Workplace<sup>™</sup> Collaboration Services Version 2.5 on an IBM eServer iSeries system. This product provides a host of integrated, ready-to-use communication and collaboration tools that enable people to do their jobs more effectively, anytime, anywhere.

Gaining access to Workplace Collaboration Services V2.5 from IBM PartnerWorld® for Developers Software Access Catalog requires only a few easy steps. If your company is registered with PartnerWorld for Developers and you are not listed as a contact, you will need to locate the primary contact in your company for the PartnerWorld for Developers membership before continuing with this paper.

# Download Workplace Collaboration Services V2.5 from the IBM Software Access Catalog

 Open a browser to the *IBM Software Access Catalog* Web site: www.developer.ibm.com/welcome/softmall.html and click on the Log in to Software Access Catalog (Figure 1).

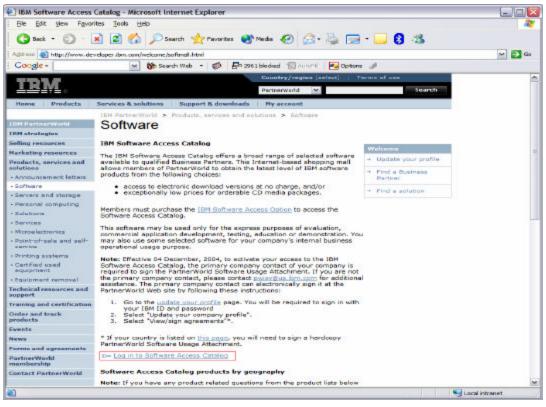

Figure 1: IBM Software Access Catalog log-in screen

2. Enter your PartnerWorld user ID and password (Figure 2).

| Connect to ww      | w.developer.ibm.com 🛛 🔹 🔀 |
|--------------------|---------------------------|
| R                  | Grand Grand               |
| PartnerWorld mer   | nber area                 |
| <u>U</u> ser name: | 2                         |
| Password:          |                           |
|                    | Remember my password      |
|                    |                           |
|                    | OK Cancel                 |

Figure 2: PartnerWorld user ID and password entry screen

3. Review the *IBM PartnerWorld Agreement — International PartnerWorld Software Usage Attachment*. Scroll down and click **I agree** (Figure 3).

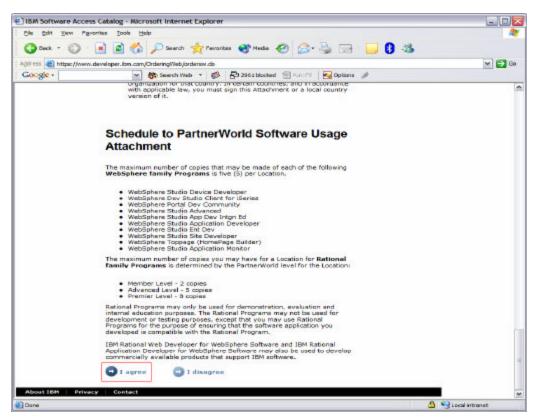

Figure 3: The PartnerWorld Software Usage Attachment

4. Click Software Access Catalog - Electronic Software Download (Figure 4) to download the IBM WebSphere® Portal (this is an optional step). To order CDs (for a nominal cost), click Software Access Catalog - CD Media Purchases.

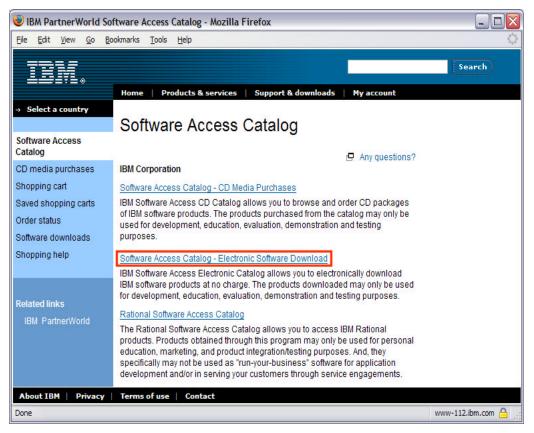

Figure 4: Software Access Catalog

 The search tool searches for exact text. This is important because searching for words in the wrong order can lead to not finding the correct downloads. Enter "IBM Workplace Collaboration Services 2.5" in the text box, select the All radio button, and click Search (Figure 5).

| Software Mall - Microsoft Internet Explorer                                                                                          |                        |
|----------------------------------------------------------------------------------------------------|------------------------|
| gie gat giew Payonies Jook gleb                                                                                                    |                        |
| 🔇 Sack + 🔘 + 🖹 🖉 🏠 🔎 Sarch 👷 Parontes 🐠 Neda 🤣 🎰 🔜 - 🗾 🕃 🦓                                                                           |                        |
| Addr 🚥 🜒 http://www.15.software.lom.com/cg-bin/fu/fil/swm/swm.cgi/?hash=d70bec0e226ff51a608e17796ae62c6b8exp=11165355828issuer=sm118 | Sp=129.42.161.3 M 💽 Go |
| Google - 👷 🎆 Search Web 🔹 🗱 🖓 2961 blocked 🛞 🖉 🖓 Options 🥒                                                                           |                        |
| Software Downloads<br>IDM Software Acoust Calalog                                                                                    |                        |
| Please select one of the following three options:                                                                                    |                        |
| 1) View Products by Type                                                                                                    |                        |
| 2) View Recently Added Products RecentDownloads                                                                                      |                        |
| 3) Search Product Descriptions [ce Collaboration Services 2.5] Search                                                                |                        |
| Assistance with search options. ○Exact ◎All ○Any                                                                                     |                        |
| Please review the Download FAQ before initiating a download.                                                                         |                        |
| SDF eDistribution Services                                                                                                    |                        |
|                                                                                                    |                        |
|                                                                                                    |                        |
|                                                                                                    |                        |
|                                                                                                    |                        |
|                                                                                                    |                        |
|                                                                                                    |                        |
|                                                                                                    |                        |
|                                                                                                    |                        |
|                                                                                                    |                        |

Figure 5: Search Product Descriptions

- Create a download directory on your PC, for example:
   D:\downloads
- Create an install directory to extract the download images on your PC, for example:
   D:\WCS
- 8. Click on IBM Workplace Collaboration Services 2.5 Multiplatform Multilingual eAssembly (Figure 6).

# Downloading IBM Workplace Collaboration Services V2.5 for iSeries from the IBM Software Access Catalog

| le Edit Vew Pavorites Tools Help                                                                                     | - Store                            |
|----------------------------------------------------------------------------------------------------|------------------------------------|
|                                                                                                    |                                    |
| 3 Back + 🔘 - 😠 🗟 🏠 🔎 Search 📌 Pavorites 🜒 Media 🤣 😥 - 🍒 🔛 🚷                                                          | -35                                |
| 💏 http://www.15.bouilder.ibm.com/cgi-bin/fluffl/com/own.cgi/?hoch=d70becbe226ff51a6DRe17796ae62c6bRexp=1116535582Roc | suer-ami 1 Sip = 129.42.161.36 唑 💽 |
| ioogle - 🛛 😿 Search Web 🔹 🦚 🔁 2951 blocked 🐁 Autor 1 🛛 Reform 🥒                                                      |                                    |
| Software Downloads<br>BM Software Armar Cation                                                                       |                                    |
| earch results for IBM AND Workplace AND Collaboration AND Services AND 2 Product:                                    | .5                                 |
| Multi-File Assemblies                                                                                                | Date Posted                        |
| 18M Workplace Collaboration Services 2.5 Multiplatform Multilingual eAssembly                                        | May-10-2005                        |
| Previous Page                                                                                                    |                                    |
|                                                                                                    |                                    |
|                                                                                                    |                                    |
|                                                                                                    |                                    |

Figure 6: Search results

9. Click on the Accept Terms button (Figure 7).

| The Edit View Favor                                                                                             | rites Tools Help                                                                                                    |                           |
|----------------------------------------------------------------------------------------------------|----------------------------------------------------------------------------------------------------|---------------------------|
|                                                                                                    | 💌 😰 🐔 🔎 Search 🧙 Favorites 🜒 Hedis 🕢 🖂 - 😓 🥅 - 🦲 👔 🤹                                                                                                    |                           |
|                                                                                                    |                                                                                                    |                           |
| Contraction of the second second second second second second second second second second second second second s | .boulder.ibm.com/cgi-bin/ft/ffi/www/swm.cgi/ihash=d70bec0e226ff51e608e17756ee62ctbBecp=1116535582Besuer=em1                                                                                                    | 11Ap=129.42.161.36 M 🔁 80 |
| Google -                                                                                                    | Contraction of the set of the set |                           |
| Software Downl<br>IBM Software Access Cata                                                                      |                                                                                                    |                           |
| BM Workplace Col                                                                                                | llaboration Services 2.5 Multiplatform Multilingual eAssembly                                                                                                    |                           |
|                                                                                                    | 45/OS V5 OS/400 V5, AIX V5.x, Sun                                                                                                    |                           |
| Platform(s)                                                                                                    | Solaris/SPARC, Windows 2000, Windows<br>Server 2003, Linux x86Series                                                                                                    |                           |
|                                                                                                    |                                                                                                    |                           |
|                                                                                                    | Arabic, Czech, Danish, German, Greek, English,<br>Spanish, Finnish, French, Hungarian, Italian,                                                                                                    |                           |
| Language(s)                                                                                                    | Hebrew, Japanese, Korean, Dutch, Norwegian,                                                                                                    |                           |
| L'anguage(s)                                                                                                    | Polish, Portuguese, Portuguese Brazilian,                                                                                                    |                           |
|                                                                                                    | Russian, Swedish, Turkish, Chinese Simplified,<br>Chinese Traditional                                                                                                    |                           |
|                                                                                                    | Childse tractional                                                                                                    |                           |
| To size the Owers! D                                                                                            | Program License Agreement click the View Overall Program License Agreement button.                                                                                                    |                           |
| To view the Overall P                                                                                           | Program License Agreement cick the View Overall Program License Agreement button.                                                                                                    |                           |
| Vine Ove                                                                                                    | erall Program License Agreement                                                                                                    |                           |
|                                                                                                    |                                                                                                    |                           |
| Important! This so                                                                                              | oftware is licensed as a multi-product package. You may not transfer or remarket individual p                                                                                                    | roducts                   |
| as this would viola                                                                                             | ate the license terms applicable to the package. Your acceptance of the license terms applicable                                                                                                    | to the                    |
|                                                                                                    | ndition to your downloading and using the multi-product package. By clicking the Accept Terms butto<br>is. If you do not agree to these terms, click the Do Not Accept Terms button to return to the previous.                                                                                                    |                           |
| 200 0 0 0 0 0 0 0 0 0 0 0 0 0 0 0 0 0 0                                                                         |                                                                                                    | Contract I                |
| Accept Terms                                                                                                    | Do Not Accept Terms                                                                                                    |                           |
|                                                                                                    |                                                                                                    |                           |
|                                                                                                    |                                                                                                    |                           |
|                                                                                                    |                                                                                                    |                           |
| to extrem to the pression                                                                                       | we made click the Description Page button                                                                                                    |                           |
| o return to the previo                                                                                          | ous page click the Previous Page button.                                                                                                    |                           |
| To return to the previo<br>Previous Page                                                                        | ous page click the Previous Page button.                                                                                                    |                           |

Figure 7: Accept Terms

#### 10. Download the following files:

|                        | 0                                                                                                    |
|------------------------|----------------------------------------------------------------------------------------------------|
| Download 2 of 60:      | Workplace Collaboration Products 2.5, Server Install and Migration Tools for Microsoft® Windows®     |
| File Name<br>File Size | C83CAML.exe<br>463,748,608 bytes                                                                     |
| Download 5 of 60:      | Workplace Collaboration Products 2.5,<br>Server Archive Install 1 of 7 Multiplatform                 |
| File Name<br>File Size | C82MFML.tar.gz<br>93,398,941 bytes                                                                   |
| Download 6 of 60:      | Workplace Collaboration Products 2.5,<br>Server Archive Install 2 of 7 Multiplatform                 |
| File Name<br>File Size | C82MGML.tar.gz<br>354,392,806 bytes                                                                  |
| Download 7 of 60:      | Workplace Collaboration Products 2.5,<br>Server Archive Install 3 of 7 Multiplatform                 |
| File Name<br>File Size | C82MHML.tar.gz<br>546,314,563 bytes                                                                  |
| Download 8 of 60:      | Workplace Collaboration Products 2.5,<br>Server Archive Install 4 of 7 Multiplatform                 |
| File Name<br>File Size | C82MIML.tar.gz<br>445,074,281 bytes                                                                  |
| Download 9 of 60:      | Workplace Collaboration Products 2.5,<br>Server Archive Install 5 of 7 Multiplatform                 |
| File Name<br>File Size | C82MJML.tar.gz<br>115,996,679 bytes                                                                  |
| Download 10 of 60:     | Workplace Collaboration Products 2.5,<br>Server Archive Install 6 of 7 Multiplatform                 |
| File Name<br>File Size | C83XQML.tar.gz<br>515,068,752 bytes                                                                  |
| Download 11 of 60:     | Workplace Collaboration Products 2.5,<br>Server Archive Install 7 of 7 Multiplatform                 |
| File Name<br>File Size | C83CCML.tar.gz<br>163,208,004 bytes                                                                  |
| Download 20 of 60:     | Workplace Collaboration Products 2.5,<br>Server Archive Install 1 of 1 for iSeries                   |
| File Name<br>File Size | C82MPML.tar<br>84,305,920 bytes                                                                      |
| Download 21 of 60:     | Workplace Collaboration Products 2.5, WebSphere Application Server Enterprise Enablement for iSeries |
| File Name<br>File Size | C82MQML.tar<br>665,528,320 bytes                                                                     |

11. Download these files only if you need to install WebSphere Application Server Base for iSeries<sup>™</sup> V5.0:

| Download 53 of 60: | WebSphere Portal - Express V5.0.2 - WebSphere Application<br>Server Base for iSeries, V5.0 (1-1) (German, English<br>International, Spanish, French, Italian, Japanese, Korean,<br>Portuguese Brazilian, Chinese Simplified, Chinese Traditional) |
|--------------------|----------------------------------------------------------------------------------------------------|
| File Name          | C54KDML.exe                                                                                                    |
| File Size          | 275,479,642 bytes                                                                                                    |
| Download 54 of 60: | WebSphere Portal - Express V5.0.2 - WebSphere Application<br>Server Base for iSeries, V5.0 (1-2) (German, English<br>International, Spanish, French, Italian, Japanese, Korean,<br>Portuguese Brazilian, Chinese Simplified, Chinese Traditional) |
| File Name          | C54KEML.exe                                                                                                    |
| File Size          | 144,281,013 bytes                                                                                                    |

12. If you need the tutorial for the Workplace Client Tools for Windows, you can optionally download the following files:

| Download 4 of 60: | IBM Workplace Collaboration Products 2.5, Learning Client Tools for Windows |
|-------------------|-----------------------------------------------------------------------------|
| File Name         | C83CBML.exe                                                                 |
| File Size         | 615,251,968 bytes                                                           |

#### **Creating Workplace Collaboration Services install files**

To create your Workplace Collaboration Services install files:

- 1. Create the directory **LWPArchives** under the install directory: C:\WCS\LWPArchives
- 2. Move or copy the tar.gz images to the LWPArchives directory and rename each as follows. Rename the tar.gz files in place without making a separate copy (Figure 8).

| Part Number    | Rename to this file name:          |
|----------------|------------------------------------|
| C82MFML.tar.gz | LWP_Archive_Common1.tar.gz         |
| C82MGML.tar.gz | LWP_WAS_Archive_Common1.tar.gz     |
| C82MHML.tar.gz | LWP_WAS_Archive_Common2.tar.gz     |
| C82MIML.tar.gz | LWP_WPS_Archive_Common1.tar.gz     |
| C82MJML.tar.gz | WAS_Archive_Common1.tar.gz         |
| C83XQML.tar.gz | WPS_Archive_Common1.tar.gz         |
| C83CCML.tar.gz | LWP_Upgrade_Archive_Common1.tar.gz |
|                |                                    |

| Caral LWPArchives                                 |                           |                            |            |         |                   |
|---------------------------------------------------|---------------------------|----------------------------|------------|---------|-------------------|
| <u>File E</u> dit <u>V</u> iew F <u>a</u> vorites | <u>T</u> ools <u>H</u> el | p                          |            |         |                   |
| 🕒 😋 Back 🝷 🕥 - 🤌                                  | ) Search                  | Folders                    |            |         |                   |
| Address 🛅 C:\WCS\LWPArchives                      | 8                         |                            |            |         | 🖌 🄁 Go            |
| Folders                                           | ×                         | Name 🔺                     | Size       | Туре    | Date Modified     |
| 🗄 🛅 Program Files                                 |                           | LWP_Archive_Common1.tar.gz | 91,210 KB  | GZ File | 5/16/2005 4:26 PM |
|                                                   |                           | LWP_Upgrade_Archive_Com    | 502,997 KB | GZ File | 5/16/2005 4:59 PM |
| 🗉 🧰 sdwork                                        |                           | LWP_WAS_Archive_Common     | 346,087 KB | GZ File | 5/16/2005 4:32 PM |
| Stuff                                             |                           | LWP_WAS_Archive_Common     | 533,511 KB | GZ File | 5/16/2005 4:42 PM |
| 🗉 🧰 swd                                           |                           | LWP_WPS_Archive_Common 1   | 434,643 KB | GZ File | 5/16/2005 4:49 PM |
| 🗄 🧰 temp                                          |                           | WAS_Archive_Common1.tar.gz | 113,279 KB | GZ File | 5/16/2005 4:51 PM |
| Temp Fonts                                        |                           | WPS_Archive_Common1.tar.gz | 159,383 KB | GZ File | 5/16/2005 5:02 PM |
| 🗉 🧰 wcs                                           | =                         |                            |            |         |                   |
| D LWPArchives                                     |                           |                            |            |         |                   |
| 🗉 🧰 WDSC                                          |                           |                            |            |         |                   |
| E C WINDOWS                                       |                           |                            |            |         |                   |
| 🔂 WUTemp                                          |                           |                            |            |         |                   |
| 🗄 🦳 wxpdrive                                      | ~                         |                            |            |         |                   |

Figure 8: LWP Archives directory listing

- 3. Extract the tar image from the C82MPML.tar to the WCS directory. Preserve the folder structure.
  - 1. Copy the .tar file to the Integrated File System (IFS) on your iSeries system.
  - 2. On the command line enter: STRQSH
  - 3. Change the directory (using the CD command) so that it reflects where the .tar file is located.

4. Run: pax -rv -C 819 -f C82MPML.tar (Figure 9)

| 20 se520a.ws - [24 x 80]                                                                    |                             |
|---------------------------------------------------------------------------------------------|-----------------------------|
| File Edit View Communication Actions Window Help                                            |                             |
| 0 19 19 <b>4 19 10 10 10 10 10 10 10</b>                                                    |                             |
| QSH Command Entry                                                                           |                             |
| \$                                                                                          |                             |
| > cd hill                                                                                   |                             |
| \$                                                                                          |                             |
| > pax -rv -C 819 -f C82MPML.tar                                                             |                             |
| 21 UD On a h Street                                                                         |                             |
| /LWPArchives                                                                                |                             |
| /LWPArchives/WPS_Archive_I50S.tar.gz                                                        |                             |
| ./LWPArchives/WAS_Archive_I50S.tar.gz<br>pax: 001-2298 For archive file ustar and volume 1. | A files were processed wit  |
| h θ bytes read and 84305920 bytes written.                                                  | 4 littes were processed wit |
| s                                                                                           |                             |
| *                                                                                           |                             |
|                                                                                             |                             |
|                                                                                             |                             |
|                                                                                             |                             |
| ===>                                                                                        |                             |
|                                                                                             |                             |
|                                                                                             |                             |
|                                                                                             |                             |
| F3=Exit F6=Print F9=Retrieve F12=Disconnect                                                 |                             |
| F13=Clear F17=Top F18=Bottom F21=CL command entry                                           |                             |
| MAL a MW                                                                                    | 18/907                      |
| S 1902 - Session successfully started                                                       | 187867                      |
|                                                                                             |                             |

Figure 9: QSH command entry

5. Copy the two newly created files in the **LWPArchives** directory back to the C:\WCS\LWPArchives directory on your PC (Figure 10).

| Ca LWPArchives             |                  |                            |            |         |                   | _ 🗆 🔀  |
|----------------------------|------------------|----------------------------|------------|---------|-------------------|--------|
| <u> </u>                   | ools <u>H</u> el | p                          |            |         |                   | 1      |
| 🕒 Back 🔹 🕥 - 🎓             | O Search         | Folders                    |            |         |                   |        |
| Address C:\WCS\LWPArchives |                  |                            |            |         |                   | 🖌 🄁 Co |
| Folders                    | ×                | Name 🔺                     | Size       | Туре    | Date Modified     |        |
| 🗄 🚞 Program Files          |                  | LWP_Archive_Common1.tar.gz | 91,210 KB  | GZ File | 5/16/2005 4:26 PM |        |
|                            | (1990)           | LWP_Upgrade_Archive_Com    | 502,997 KB | GZ File | 5/16/2005 4:59 PM |        |
| E C sdwork                 |                  | LWP_WAS_Archive_Common     | 346,087 KB | GZ File | 5/16/2005 4:32 PM |        |
| Stuff                      |                  | LWP_WAS_Archive_Common     | 533,511 KB | GZ File | 5/16/2005 4:42 PM |        |
| 🖽 🧰 swd                    |                  | LWP_WPS_Archive_Common 1   | 434,643 KB | GZ File | 5/16/2005 4:49 PM |        |
| 🗄 🧰 temp                   |                  | WAS_Archive_Common1.tar.gz | 113,279 KB | GZ File | 5/16/2005 4:51 PM |        |
| Temp Fonts                 |                  | WPS_Archive_Common1.tar.gz | 159,383 KB | GZ File | 5/16/2005 5:02 PM |        |
| 🗉 🦳 WCS                    | =                | WAS_Archive_I5OS.tar.gz    | 8 KB       | GZ File | 4/26/2005 8:51 AM |        |
| D LWPArchives              |                  | WPS_Archive_I5OS.tar.gz    | 82,319 KB  | GZ File | 4/26/2005 8:51 AM |        |
| 🗉 🧰 WDSC                   |                  |                            |            |         |                   |        |
| I I I WINDOWS              |                  |                            |            |         |                   |        |
| 🛅 WUTemp                   |                  |                            |            |         |                   |        |
| 🗉 🧰 wxpdrive               | ~                |                            |            |         |                   |        |

Figure 10: LWPArchives directory

Downloading IBM Workplace Collaboration Services V2.5 for iSeries from the IBM Software Access Catalog

6. Run **C83CAML.exe**, which is an auto extracting file. Extract its contents to C:\WCS (Figure 11).

| To unzip all files in C83CAML<br>folder press the Unzip button. | Unzip  |            |
|-----------------------------------------------------------------|--------|------------|
| Unzip to folder:                                                |        | Run WinZip |
| C:\WCS                                                          | Browse | Close      |
| Overwrite files without pro                                     | About  |            |
|                                                                 |        | Help       |

Figure 11: Extract to C:\WCS

The result of the extraction is the structure (shown below) in the WCS directory (Figure 12):

C:\WCS\LWPArchives C:\WCS\LWPServer C:\WCS\LWPUserMigration C:\WCS\DB2-PMR36414

| 🗳 WCS                                                                                                    |        |                                                              |      |                                                          |                                                                                  | _ 0 |
|----------------------------------------------------------------------------------------------------|--------|--------------------------------------------------------------|------|----------------------------------------------------------|----------------------------------------------------------------------------------|-----|
| <u>File E</u> dit <u>V</u> iew F <u>a</u> vorites <u>T</u> ools                                                                                                    | He     | þ                                                            |      |                                                          |                                                                                  |     |
| 🚱 Back 🝷 🕥 - 🏂 🔎 S                                                                                                    | Gearch | Folders                                                      |      |                                                          |                                                                                  |     |
| Address C:WCS                                                                                                    |        |                                                              |      |                                                          | 🛩 ラ Go                                                                           |     |
| Folders                                                                                                    | x      | Name 🔺                                                       | Size | Туре                                                     | Date Modified                                                                    |     |
| QIBM     Gamma Constraints     QIBM     Gamma Constraints     Gamma Constraints |        | DB2-PMR36414<br>LWPArchives<br>LWPServer<br>LWPUserMigration |      | File Folder<br>File Folder<br>File Folder<br>File Folder | 5/17/2005 7:38 AM<br>5/17/2005 7:34 AM<br>5/17/2005 7:44 AM<br>5/17/2005 7:44 AM |     |

Figure 12: WCS directory

#### WebSphere install files

If you need to install WebSphere Application Server Base for iSeries V5.0, you also need to create the CDs to install this code.

(Note: C54KDML.exe and C54KEML.exe are self-extracting files. C54KDML.exe is CD 1 for the WebSphere Application Server install. C54KEML.exe is CD 2 for the WebSphere Application Server install.)

- 1. Run C54KDML.exe and extract to C:\WAS CD1 directory (Figure 13)
- 2. Run C54KEML.exe and extract to C:\WAS CD2 directory (Figure 14)
- 3. You can burn a CD or install directly from the files on your PC

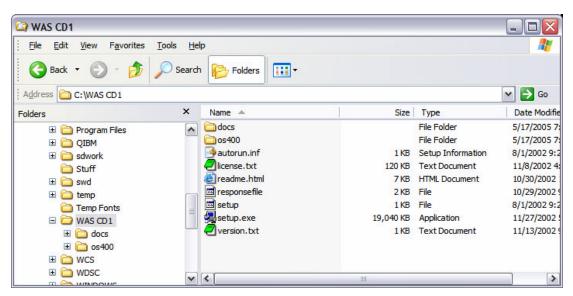

Figure 13: WAS CD1 directory contents

| 🖙 os400                                           |                           |                                                                     |      |                                           |                                              |
|---------------------------------------------------|---------------------------|---------------------------------------------------------------------|------|-------------------------------------------|----------------------------------------------|
| <u>File E</u> dit <u>V</u> iew F <u>a</u> vorites | <u>T</u> ools <u>H</u> el | p                                                                   |      |                                           | A                                            |
| 🔇 Back 🔻 🕥 - 🏂                                    | Search                    | Folders 🛄 🔻                                                         |      |                                           |                                              |
| Address 🛅 C:\WAS CD2\os400                        |                           |                                                                     |      |                                           | 🛩 ラ Go                                       |
| Folders                                           | ×                         | Name 🔺                                                              | Size | Туре                                      | Date Modifie                                 |
|                                                   |                           | <ul> <li>☐ 5639c34</li> <li>☐ 5724b41</li> <li>☐ 5733ws5</li> </ul> |      | File Folder<br>File Folder<br>File Folder | 5/17/2005 8:<br>5/17/2005 8:<br>5/17/2005 8: |
| 🗉 🛅 5733ws5                                       | ~                         | <                                                                   |      |                                           | >                                            |

Figure 14: WAS CD2 os400 directory contents

#### WebSphere Enterprise Enablement install files

You will need to install WebSphere Enterprise Enablement before installing Workplace. If you do not have this installed on your iSeries system, you need to download the install code.

C82MQML.tar contains WebSphere Enterprise Enablement.

- 1. Extract the .tar image from the C82MPML.tar and burn these files to a CD.
  - a. Copy the .tar file to the IFS on your iSeries system.
  - b. On the command line enter: STRQSH
  - c. Change the directory (using the CD command) so that it reflects the location of the .tar file.
  - d. Run: pax -rv -C 819 -f C82MQML.tar (Figure 15)

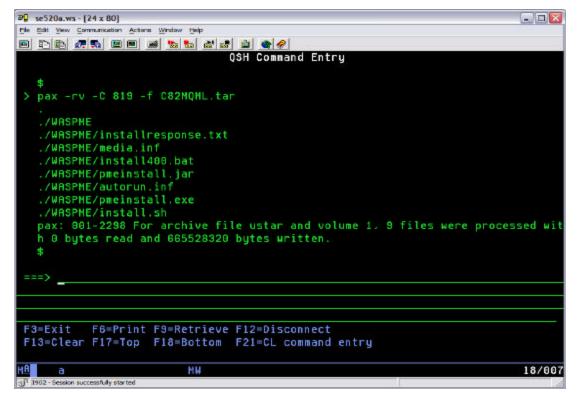

Figure 15: QSH Command Entry screen

2. Copy the WASPME directory and files to your PC.

You can now burn a CD or install directly from the files on your PC.

#### Summary

You have now successfully downloaded and prepared the media for installing IBM Workplace Collaboration Services V2.5. This software offering is a single product that provides a full range of integrated ready-to-use communication and collaboration tools. With the flexibility to deploy any mix of capabilities, it provides a ready-made foundation to build customized role-based Workplace environments that provide the tools and information people need to do their work more efficiently, anytime, anywhere.

### **Trademarks and disclaimers**

IBM Corporation 1994-2005. All rights reserved.

References in this document to IBM products or services do not imply that IBM intends to make them available in every country.

The following terms are trademarks or registered trademarks of International Business Machines Corporation in the United States, other countries, or both: IBM, the IBM logo, eServer, Workplace, PartnerWorld, WebSphere, and iSeries.

Microsoft, Internet Explorer, Windows, Windows NT, and the Windows logo are trademarks of Microsoft Corporation in the United States, other countries, or both.

Other company, product or service names may be trademarks or service marks of others.

Information is provided "AS IS" without warranty of any kind.